### **AVERTISSEMENT**

Ne pas exposer les piles (pack de piles ou piles installées) à de fortes chaleurs(rayons du soleil, feu, etc.) pendant une période prolongée.

### **ATTENTION**

Risque d'explosion en cas de remplacement de la pile par un type incorrect. Mettez les piles usagées au rebut conformément aux instructions.

Pour éviter les lésions auditives potentielles, n'écoutez pas l'appareil à un volume élevé pendant une période prolongée.

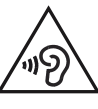

#### **Remarque à l'intention des clients : les informations suivantes ne concernent que l'équipement vendu dans les pays appliquant les directives européennes**

(1) Raccordez le connecteur < (USB) de l'enregistreur IC au port USB de votre ordinateur en marche à l'aide du câble de raccordement USB fourni bien inséré dans les connecteurs jusqu'à ce que chaque fiche soit enfoncée au maximum.

 Sous Windows : Cliquez sur [Ordinateur] (ou [Poste de travail]), puis double -cliquez sur  $[IC RECORDER] \rightarrow [FOR WINDOWS].$ 

> Ce produit a été fabriqué par ou pour le compte de Sony Corporation, 1-7-1 Konan Minato-ku Tokyo, 108-0075 Japon. Toutes les questions relatives à la conformité des produits basées sur la législation européenne doivent être adressées à son représentant, Sony Deutschland GmbH, Hedelfinger Strasse 61, 70327 Stuttgart, Allemagne. Pour toute question relative au Service Après-Vente ou à la Garantie, merci de bien vouloir vous référer aux coordonnées qui vous sont communiquées dans les documents « Service » (SAV) » ou Garantie.

Vous pouvez également consulter le Manuel d'aide sur les pages d'accueil suivantes d'assistance à la clientèle de l'enregistreur IC Sony

### **Attention**

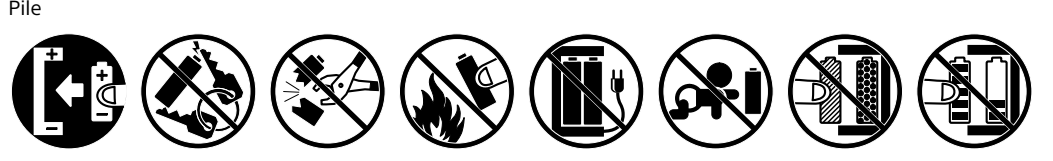

**Dimensions (l/h/p) (parties saillantes et commandes non comprises) (JEITA)\* 3** Env. 37,5 mm × 114,0 mm × 20,9 mm

**Poids (JEITA)\* 3** Env. 74 g deux piles alcalines LR03 comprises

\* 3 Valeur mesurée d'après la norme JEITA (Japan Electronics and Information Technology Industries Association).

 Accédez au menu [Démarrer], cliquez sur [Ordinateur] (ou [Poste de travail]), puis double-cliquez sur [IC RECORDER]  $\rightarrow$  [FOR WINDOWS].

# **Installation du Manuel d'aide sur l'ordinateur**

En installant le Manuel d'aide sur l'ordinateur à partir de la mémoire intégrée de l'enregistreur IC, vous pouvez trouver des informations détaillées et d'éventuelles solutions en cas de problème.

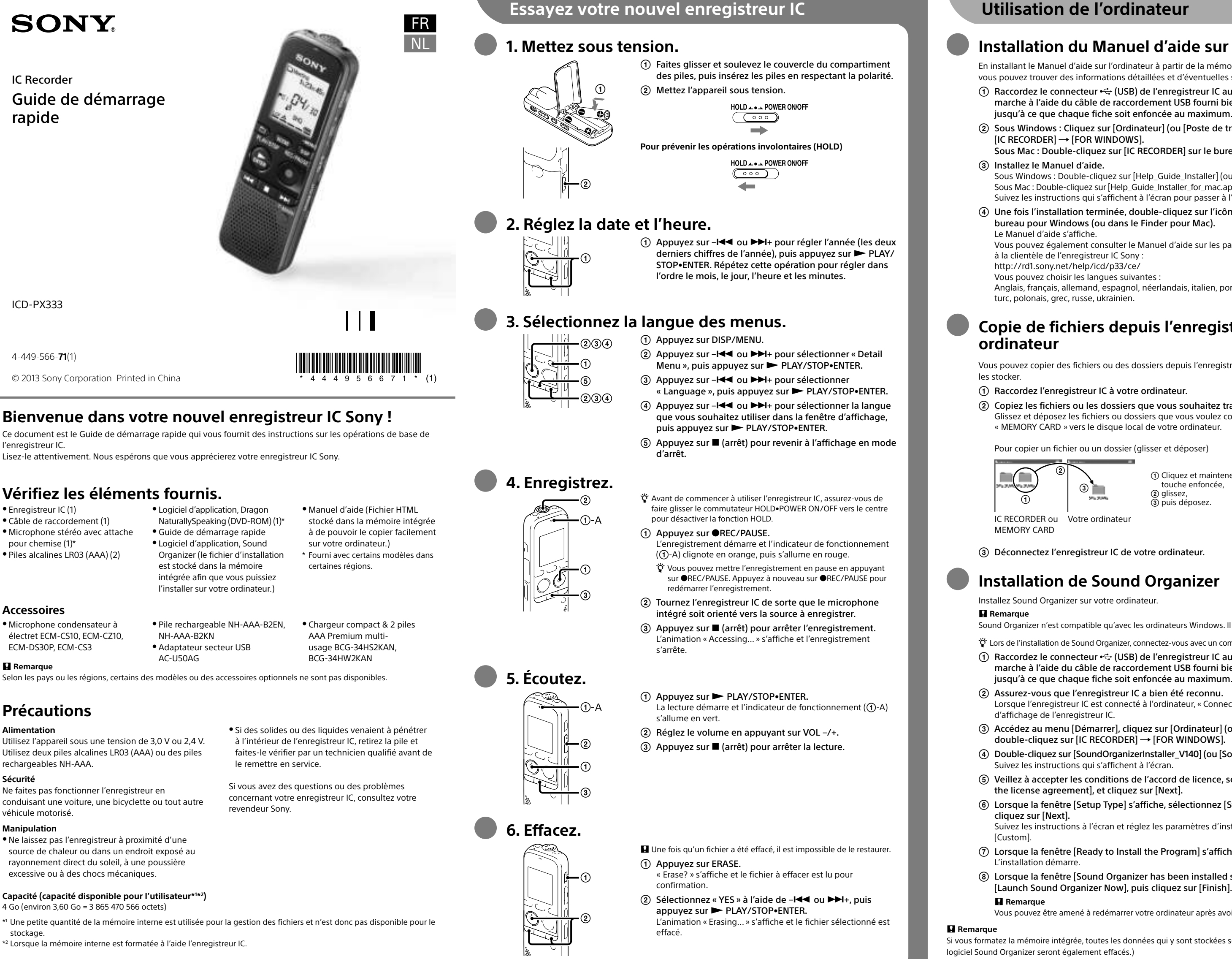

Sous Mac : Double-cliquez sur [IC RECORDER] sur le bureau.

Sous Windows : Double-cliquez sur [Help\_Guide\_Installer] (ou [Help\_Guide\_Installer.exe]). Sous Mac : Double-cliquez sur [Help\_Guide\_Installer\_for\_mac.app]. (v10.5.8 ou une version ultérieure) Suivez les instructions qui s'affichent à l'écran pour passer à l'installation.

 Une fois l'installation terminée, double-cliquez sur l'icône [icdp33\_ce\_HelpGuide] sur le bureau pour Windows (ou dans le Finder pour Mac).

Anglais, français, allemand, espagnol, néerlandais, italien, portugais, suédois, hongrois, tchèque, turc, polonais, grec, russe, ukrainien.

# **Copie de fichiers depuis l'enregistreur IC vers votre**

Vous pouvez copier des fichiers ou des dossiers depuis l'enregistreur IC vers votre ordinateur pour

### Raccordez l'enregistreur IC à votre ordinateur.

 Copiez les fichiers ou les dossiers que vous souhaitez transférer sur votre ordinateur. Glissez et déposez les fichiers ou dossiers que vous voulez copier depuis « IC RECORDER » ou « MEMORY CARD » vers le disque local de votre ordinateur.

Pour copier un fichier ou un dossier (glisser et déposer)

IC RECORDER ou Votre ordinateur

 Cliquez et maintenez la touche enfoncée, glissez, puis déposez.

Déconnectez l'enregistreur IC de votre ordinateur.

# **Installation de Sound Organizer**

Sound Organizer n'est compatible qu'avec les ordinateurs Windows. Il n'est pas compatible avec les Mac.

¼ Lors de l'installation de Sound Organizer, connectez-vous avec un compte ayant des droits d'administrateur. Raccordez le connecteur (USB) de l'enregistreur IC au port USB de votre ordinateur en marche à l'aide du câble de raccordement USB fourni bien inséré dans les connecteurs

Lorsque l'enregistreur IC est connecté à l'ordinateur, « Connecting » s'affiche dans la fenêtre

 Double-cliquez sur [SoundOrganizerInstaller\_V140] (ou [SoundOrganizerInstaller\_V140.exe]). Suivez les instructions qui s'affichent à l'écran.

 Veillez à accepter les conditions de l'accord de licence, sélectionnez [I accept the terms in the license agreement], et cliquez sur [Next].

Lorsque la fenêtre [Setup Type] s'affiche, sélectionnez [Standard] ou [Custom], puis

Suivez les instructions à l'écran et réglez les paramètres d'installation lorsque vous sélectionnez

Lorsque la fenêtre [Ready to Install the Program] s'affiche, cliquez sur [Install].

 Lorsque la fenêtre [Sound Organizer has been installed successfully.] s'affiche, cochez [Launch Sound Organizer Now], puis cliquez sur [Finish].

Vous pouvez être amené à redémarrer votre ordinateur après avoir installé Sound Organizer.

Si vous formatez la mémoire intégrée, toutes les données qui y sont stockées sont effacées. (Le Manuel d'aide et le

**SONY** 

IC Recorder **Snelstartgids** 

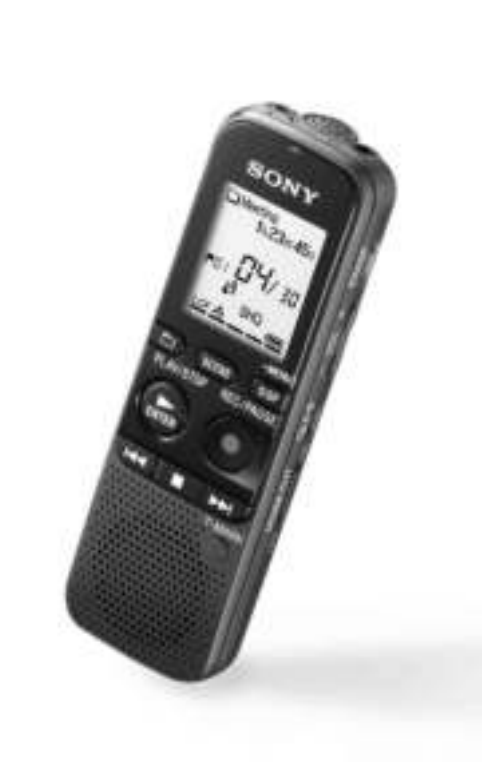

ICD-PX333

ˎ Softwareprogramma, Dragon NaturallySpeaking (DVD-ROM) (1)\*

computer kunt installeren.)

- ˎ IC-recorder (1) ˎ USB-verbindingskabel (1)
- ˎ Stereo-microfoon met shirt-clip
- (1)\*
- ˎ LR03-alkalinebatterijen
- (AAA-formaat) (2)
- ˎ Softwareprogramma, Sound Organizer (met installatiebestand opgeslagen op het interne geheugen zodat u het op uw geheugen zodat u het gemakkelijk naar uw computer kunt kopiëren.) \* bijgeleverd bij bepaalde modellen in sommige regio's.
- **Los verkrijgbare accessoires**
- ˎ Electret-condensator microfoon ECM-CS10, ECM-CZ10, ECM-DS30P, ECM-CS3 ˎ Oplaadbare batterij AC-U50AG
- NH-AAA-B2EN, NH-AAA-B2KN ˎ USB-netspanningsadapter

ˎ Help-gids (HTML-bestand opgeslagen op het interne

# **Controleer de volgende bijgeleverde onderdelen.**

• Snelstartgids

**D** Opmerking Afhankelijk van het land of gebied zijn bepaalde modellen of los verkrijgbare accessoires niet verkrijgbaar.

ˎ Compacte lader & 2 AAA multi-use premium batterijen BCG-34HS2KAN, BCG-34HW2KAN

# **Welkom bij uw nieuwe Sony IC-recorder!**

Dit is de Snelstartgids, die instructies bevat voor de basisbewerkingen van de IC-recorder. Lees de gids goed door. Wij hopen dat u uw nieuwe Sony IC-recorder met plezier zult gebruiken.

# **Stroom**

Gebruik de IC-recorder alleen op 3,0 V of 2,4 V stroom. Gebruik twee LR03-alkalinebatterijen (AAA-formaat) of oplaadbare NH-AAA-batterijen.

# **Veiligheid**

Explosiegevaar indien batterij door onjuist type wordt vervangen. Werp de batterijen weg volgens de aanwijzinger.

Gebruik de IC-recorder niet terwijl u autorijdt, fietst of een gemotoriseerd voertuig bedient.

# **Gebruik**

ˎ Laat de IC-recorder niet liggen in de buurt van een warmtebron of op een plaats waar deze wordt blootgesteld aan direct zonlicht, overmatig veel stof of mechanische schokken.

ˎ Als er een object of vloeistof in de IC-recorder terechtkomt, moet u de batterij verwijderen en de IC-recorder laten nakijken door een ervaren vakman

# **1. Stroom inschakelen.** (1) Schuif de deksel van het batterijvak omhoog en plaats

alvorens weer te gebruiken.

Neem contact op met de dichtstbijzijnde Sonyhandelaar voor vragen of problemen met de IC-recorder.

# **Voorzorgsmaatregelen**

#### **Capaciteit (capaciteit beschikbaar voor gebruiker\*<sup>1</sup> \* 2 )** 4 GB (ongeveer 3,60 GB = 3.865.470.566 byte)

(1) Druk op  $-\blacktriangleleft$  of  $\nblacktriangleright$  + om het jaar (de laatste twee cijfers van het jaar) in te stellen en druk vervolgens op PLAY/STOP•ENTER. Herhaal deze procedure voor het achtereenvolgens instellen van maand, dag, uur en minuten.

- 
- \* 1 Een klein deel van het ingebouwde geheugen wordt gebruikt voor bestandsbeheer en is dus niet beschikbaar voor opslag door de gebruiker.
- \* 2 Wanneer het interne geheugen met de IC-recorder wordt geformatteerd.
- **Afmetingen (b/h/d) (exclusief uitstekende onderdelen en regelaars) (JEITA)\*<sup>3</sup>** Ongeveer 37,5 mm × 114,0 mm × 20,9 mm

# **Gewicht (JEITA)\*<sup>3</sup>**

- Ongeveer 74 gram, inclusief twee LR03-alkalinebatterijen
- \* 3 Waardes zijn gemeten met de standaard van JEITA (Japan Electronics and Information Technology Industries Association)
- De opname start en de bedieningsaanduiding  $(1)$ -A) knippert oranje en licht vervolgens rood op.
- ¼ U kunt de opname pauzeren door een druk op REC/PAUSE. Druk nogmaals op REC/PAUSE om de opname weer te starten.
- Plaats de IC-recorder zodanig dat de interne microfoon in de richting wijst van de bron die u wilt opnemen.
- $\circled{3}$  Druk op  $\blacksquare$  (stoppen) om het opnemen te stoppen. De "Accessing..." animatie verschijnt en de opname stopt.

De weergave start en de bedieningsaanduiding  $(1)$ -A) licht

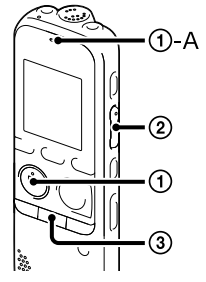

# **Uw nieuwe IC-recorder uitproberen Gebruik van uw computer**

### **WAARSCHUWING**

**N** Nadat een bestand eenmaal is gewist, kunt u het niet meer herstellen.

 $\Omega$  Druk op  $\blacksquare$  (stoppen) om de weergave te stoppen.

- "Erase?" verschijnt en het te wissen bestand wordt ter bevestiging afgespeeld.
- (2) Kies "YES" met - $\blacktriangleleft$  of  $\blacktriangleright$   $\blacktriangleright$  t+, en druk vervolgens op PI AY/STOP•ENTER
	- De "Erasing..." animatie verschijnt en het gekozen bestand wordt gewist

Stel de batterijen (accu of geplaatste batterijen) niet langdurig bloot aan oververhitting zoals zonlicht, vuur of iets dergelijks.

#### **VOORZICHTIG**

Voorkom mogelijke gehoorschade door niet gedurende langere tijd naar harde geluidsniveaus te luisteren.

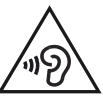

(1) Sluit de - $\leftarrow$ -aansluiting (USB) van de IC-recorder aan op de USB-poort van uw ingeschakelde computer met de meegeleverde USB-kabel. Steek de uiteinden van de kabel goed en zo ver mogelijk in de aansluitingen.

 Met Windows: Klik op [Computer] (of [Deze computer]) en dubbelklik vervolgens op  $[IC RECORDER] \rightarrow [FOR WINDOWS].$ 

#### **Mededeling voor de klant: de volgende informatie is uitsluitend van toepassing op apparatuur verkocht in landen waar EU-richtlijnen gelden.**

Dit product werd geproduceerd door of in opdracht van Sony Corporation, 1-7-1 Konan Minato-ku Tokyo, 108-0075 Japan. Vragen met betrekking tot product conformiteit gebaseerd op EU-wetgeving kunnen worden gericht aan de gemachtigde vertegenwoordiger, Sony Deutschland GmbH, Hedelfinger Strasse 61, 70327 Stuttgart, Duitsland. Voor service- of garantiezaken verwijzen wij u door naar de adressen in de afzonderlijke service of garantie documenten.

**Let op** Batterij

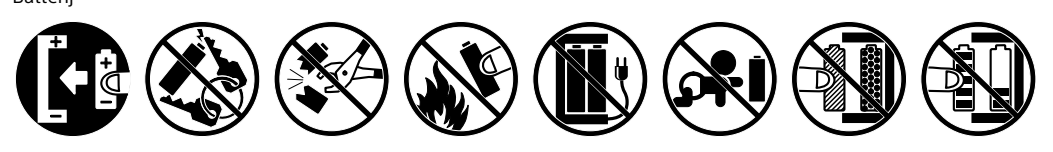

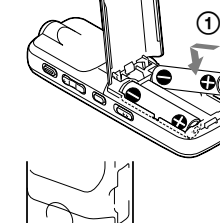

 Klik en houd vast, versleep  $\overline{a}$  en zet neer

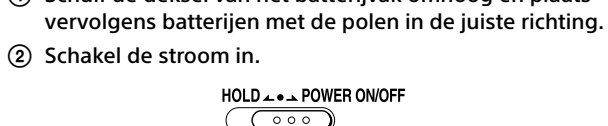

**Voorkomen van ongewenste bediening (HOLD)**

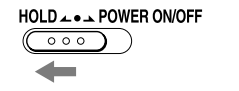

# **2. De datum en tijd instellen.**

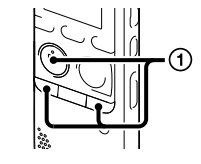

 $\Omega$  Sluit de  $\leftarrow$ -aansluiting (USB) van de IC-recorder aan op de USB-poort van uw ingeschakelde computer met de meegeleverde USB-kabel. Steek de uiteinden van de kabel goed en zo ver mogelijk in de aansluitingen.

 Ga naar het [Start] menu, klik op [Computer] (of [Deze computer]) en dubbelklik vervolgens op [IC RECORDER]  $\rightarrow$  [FOR WINDOWS].

# **3. De menutaal kiezen.**

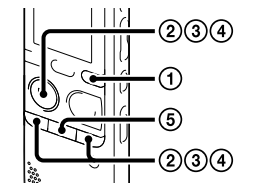

- Druk op DISP/MENU.
- (2) Druk op  $-\mathsf{H} \triangleleft$  of  $\blacktriangleright \mathsf{H}$  + om "Detail Menu" te kiezen en druk vervolgens op PLAY/STOP•ENTER.
- ③ Druk op -I<< of >>I+ om "Language" te kiezen en druk vervolgens op PLAY/STOP•ENTER.
- (4) Druk op  $-\mathbf{H} \triangleleft$  of  $\mathbf{H}$  om de taal voor het displayvenster te kiezen en druk vervolgens op PLAY/STOP•ENTER.
- $(5)$  Druk op  $($  (stoppen) om naar het display van de stopstand terug te keren.
- ¼ Verschuif de HOLD•POWER ON/OFF schakelaar beslist naar het midden om de HOLD-status te annuleren voor gebruik van de IC-recorder.
- Druk op REC/PAUSE.

**4. Opnemen.**

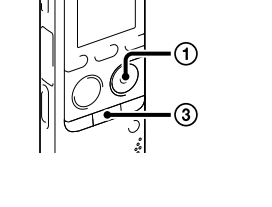

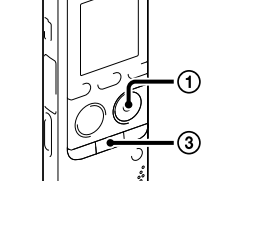

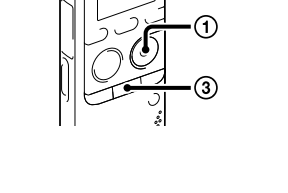

# **5. Luisteren.**

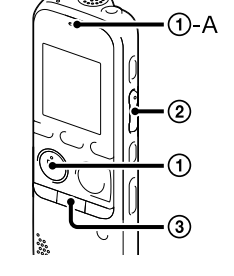

Druk op PLAY/STOP•ENTER.

 $(2)$  Stel het volume in met VOL -/+.

groen op.

**6. Wissen.**

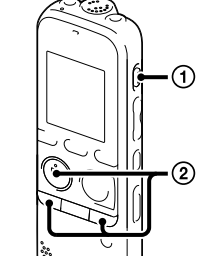

Druk op ERASE.

# **De help-gids op uw computer installeren**

Door de help-gids van het ingebouwde geheugen van de IC-recorder op uw computer te installeren, kunt u gedetailleerde beschrijvingen voor bedieningen en mogelijke oplossingen voor problemen gemakkelijk opzoeken.

Met Mac: Dubbelklik op [IC RECORDER] op het bureaublad.

# Installeren van de help-gids.

Met Windows: Dubbelklik op [Help\_Guide\_Installer] (of [Help\_Guide\_Installer.exe]). Met Mac: Dubbelklik op [Help\_Guide\_Installer\_for\_mac.app]. (v10.5.8 of hoger) Volg de aanwijzingen op het scherm om te installeren.

### Dubbelklik nadat het installeren is voltooid op het [icdp33\_ce\_HelpGuide] pictogram op het bureaublad voor Windows (of in Finder voor Mac).

De help-gids wordt getoond.

U kunt de help-gids tevens op de volgende Sony IC-recorder klantenservice website bekijken: http://rd1.sony.net/help/icd/p33/ce/

U kunt de volgende talen kiezen:

Engels, Frans, Duits, Spaans, Nederlands, Italiaans, Portugees, Zweeds, Hongaars, Tsjechisch, Turks, Pools, Grieks, Russisch, Oekraïens.

# **Bestanden van de IC-recorder naar uw computer kopiëren**

U kunt de bestanden en mappen van de IC-recorder kopiëren naar de computer en ze opslaan.

## Sluit de IC-recorder aan op de computer.

#### Kopieer bestanden of mappen die u naar de computer wilt overdragen.

Sleep de gewenste bestanden of mappen die u wilt kopiëren van "IC RECORDER" of "MEMORY CARD" naar de harde schijf van de computer.

Een bestand of map kopiëren (slepen en neerzetten)

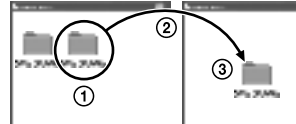

IC RECORDER of MEMORY CARD Uw computer

Ontkoppel de IC-recorder van de computer.

# **De Sound Organizer installeren**

Installeer de Sound Organizer op uw computer.

**Q** Opmerking

Sound Organizer is alleen compatibel met een Windows computer. U kunt het niet met een Mac gebruiken.

¼ Voor het installeren van Sound Organizer, moet u op een account met beheerdersrechten inloggen.

### Controleer of de IC-recorder goed herkend wordt.

Wanneer de IC-recorder op de computer wordt aangesloten, wordt "Connecting" in het displayvenster van de IC-recorder aangegeven.

 Dubbelklik op [SoundOrganizerInstaller\_V140] (of [SoundOrganizerInstaller\_V140.exe]). Volg de aanwijzingen op het scherm.

 Accepteer de voorwaarden van de licentie-overeenkomst en kies [I accept the terms in the license agreement] en klik vervolgens op [Next].

 Kies wanneer het [Setup Type] venster verschijnt [Standard] of [Custom] en klik vervolgens op [Next].

Volg de aanwijzingen op het scherm en geef de installatie-instellingen op wanneer u [Custom] selecteert.

 Klik wanneer het [Ready to Install the Program] venster verschijnt op [Install]. De installatie wordt gestart.

 Als het [Sound Organizer has been installed successfully.] venster verschijnt, vink dan [Launch Sound Organizer Now] aan en klik op [Finish].

U moet mogelijk uw computer opnieuw opstarten nadat u Sound Organizer hebt geïnstalleerd.

# **Opmerking Opmerking**

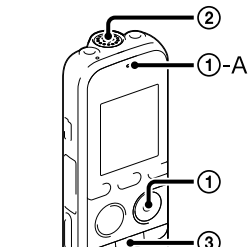

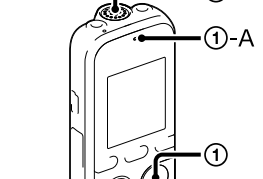

Als u het interne geheugen formatteert, worden alle gegevens die daarin zijn opgeslagen, gewist. (De help-gids en Sound Organizer software worden tevens gewist.)

NL FR